SSDセーバースタンダード

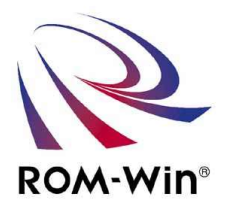

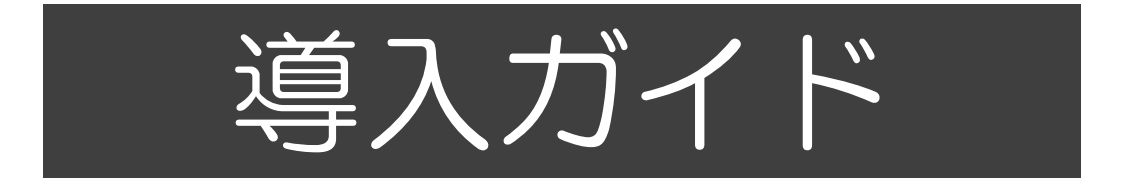

SSDセーバーを導入検討するために必要な内容を まとめた資料です。

Windows 11 / Windows 10 / Windows 8 / Windows 7 / Windows XP / Windows Server 2008 R2 各Windows OSに対応しています。

### 株式会社ロムウィン

### |SSDの導入で解決して心配なくシステムを運用するためには

### <SSDの問題点>

#### ・NANDフラッシュ・メモリの品質低下

- 1.書き換え回数の減少 SLC品は約10万回 / MLC品は約 1万回 TLC品は約3,000回 ・・・・・SSDの寿命
	-

※NANDフラッシュメモリの微細化、多値化による品質低下

大容量化と低価格には必要な内容!!

- 2. NANDの信頼性の低下
	- ・ECC訂正できない不良bitで訂正不能なエラーの発生
	- · Bad Blockの発生(プログラムエラーや、イレースエラーの発生)による代替Blockの減少
- 3.瞬停や書き込み中の電源断によるデータの不一致
	- ・データの消失、ドライブの認識不良
- 4.ウェアレベリングを有効にするには出来るだけ多くの空き容量 を確保する必要がある。
- 5.「ブロックコピー」の発生精度が高ければ高いほどSSDの パフォーマンスが低下して、「プチフリーズ」が発生する可能性がある。

<Windows OSの問題点>

- 1. ページングファイルもSSD上に作成すると書き込み回数が大きく増加する。
- 2.何らかの書き込みをWindowsやソフトウェアが行っている。 ⇒意識して書き込みを行っていないのに書き込みが発生し書き換え回数が増える。

このような問題を解決するには ⇒

SSDセーバーを使ってWindowsシステムをROM化すれば問題を 解決し安心してSSDを導入することが出来ます。

### |SSDセーバー導入メリット

- 1. 再起動でいつでも同じ環境で安心して作業ができます。
- 2. 突然の電源断でもOSの破損がありません。
- 3. SSDへの書込みを無くし、寿命を緩和し安心に使えます。
- 4.安定稼働と24時間連続稼働を実現できます。
- 5.ライセンス提供で『市販SSD』に,簡単導入できます。
- 6.ROM化状態でもWindowsのアップデートやウィルスパターンの更新は シャットダウン時に自動で更新されます。(設定時)
- 7.SSDはハードディスクのような可動部がなくハードディスクより高速 に動作する為、Windows 10やWindows 11 の環境に向いています。 ROM化することでSSDの寿命の問題や電源断に対応してより安心 してSSDを組込むことが出来ます。 3.SSDへの書込みを無くし、寿命を緩和し安心に使えます。<br>4.安定稼働と24時間連続稼働を実現できます。<br>5.ライセンス提供で『市販SSD』に,簡単導入できます。<br>6.ROM化状態でもWindowsのアップデートやウィルスパターンの更新は<br>シャットダウン時に自動で更新されます。(設定時)<br>7.SSDはハードディスクのような可動部がなくハードディスクより高速<br>に動作する為、Windows 10やWindows 11 の環境に向いています
	- 8. ROM化解除コマンドでメンテナンスも簡単にできます。
- います。

# Windows OS システム パソコンとSSDセーバーを組み込もう

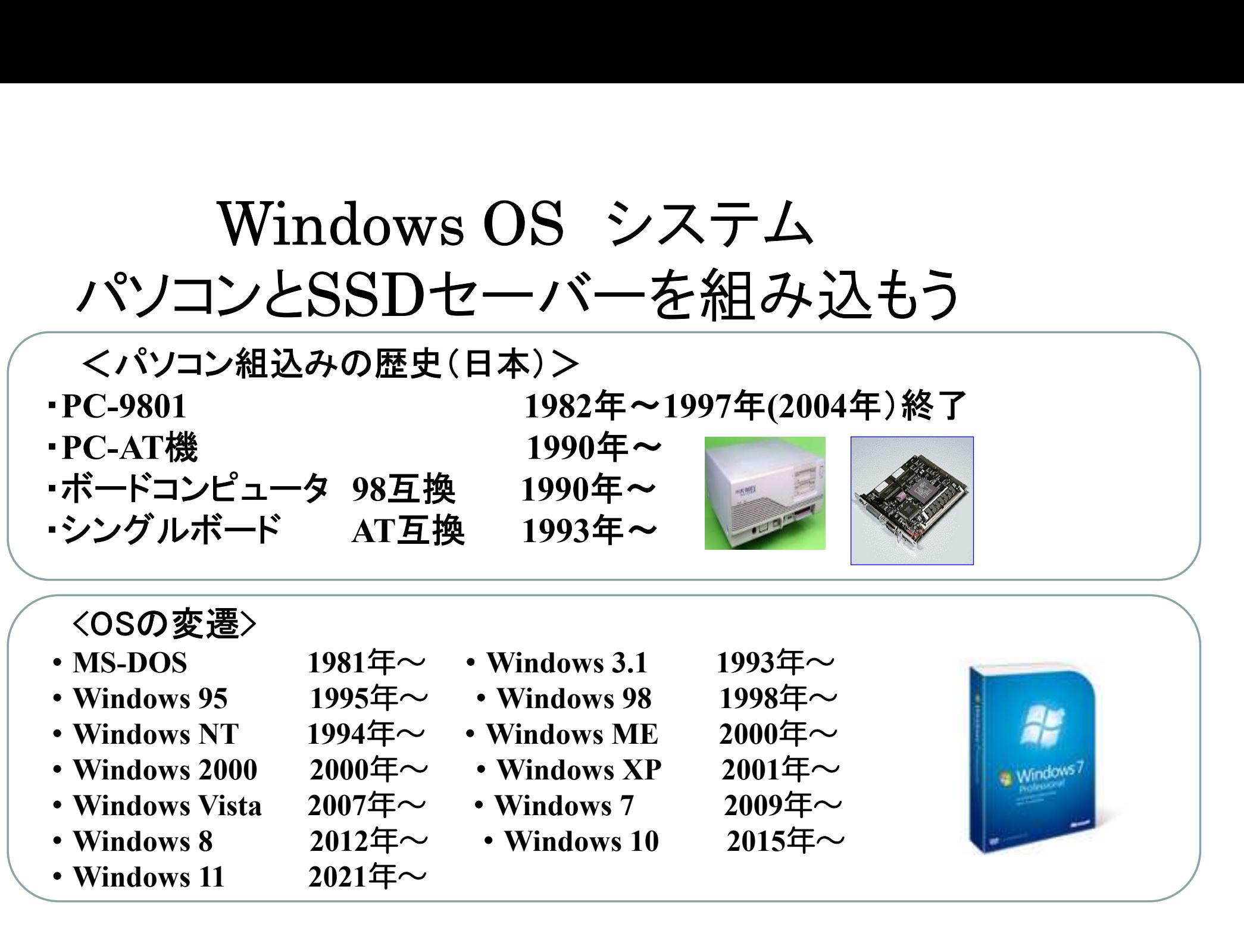

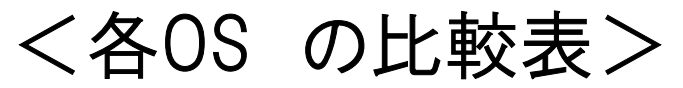

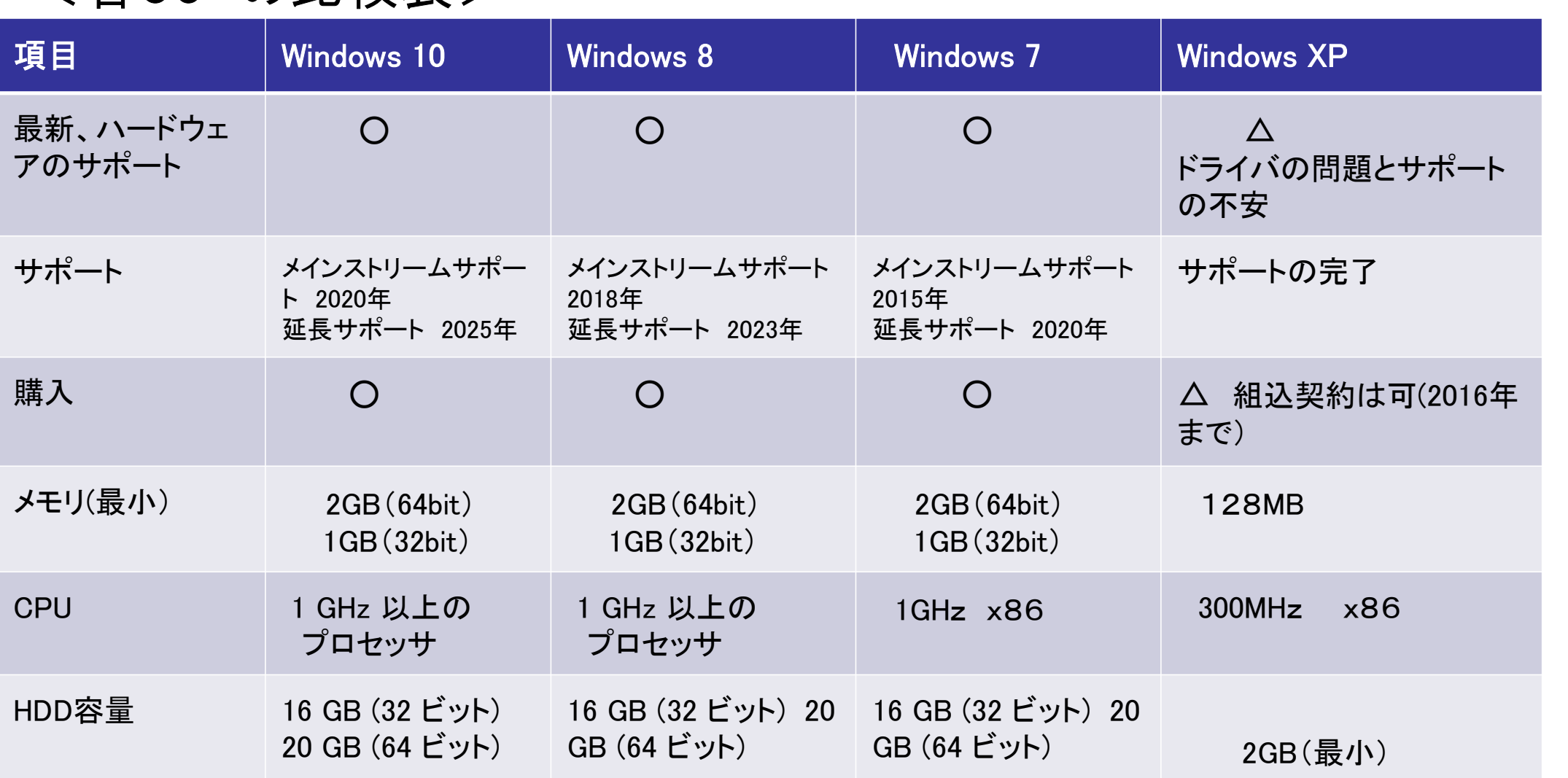

## Windows 7/ 8/10/11のメリット/デメリット

<Windows 7/ Windows 8 / Windows 10 / Windows 11 のメリット> ・最新のハードウェアのサポート ・OSのサポートが長い ・購入が簡単 ・最新のOSの機能が使える(IE9.0, マルチタッチ, etc) ・64ビットのサポート ・セキュリティが高い

< Windows 7/ Windows 8 / Windows 10 / Windows 11のデメリット> ・高スペックのPCが必要 ・XPとの互換性の問題 (APの一部変更が必要、コンパイラの設定、UACの対応、 セキュリティーの強化、フォルダの変更)

### <市販PCと工業用PCの比較表>

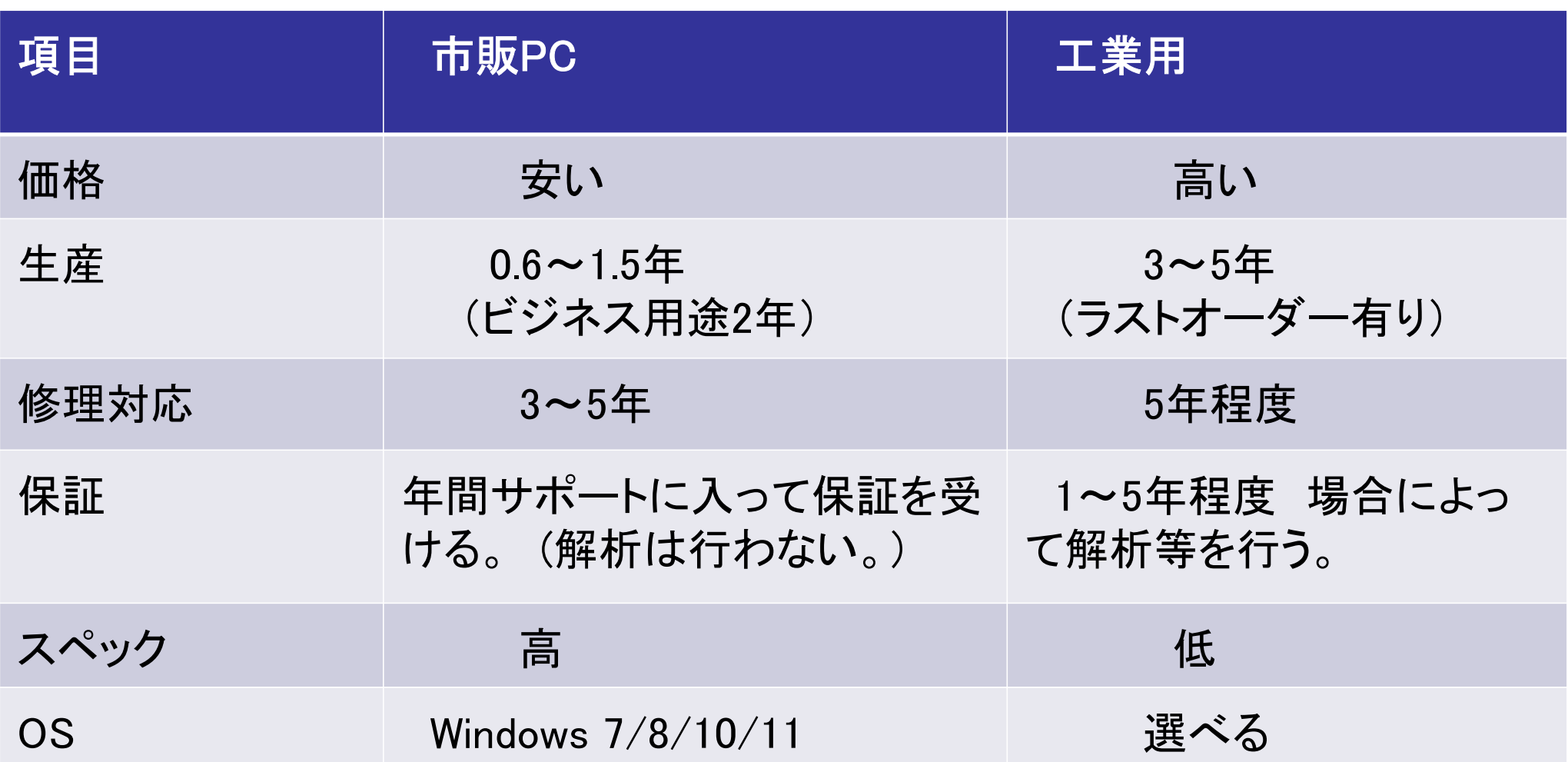

市販PCを組込む メリット/デメリット

<市販PCを組込むメリット> ・最新のハードウェアで性能が高い。 ・入手性が良い(短納期対応が可能)。 ・選択が多い。

・価格が安い(ノートPCでも最安値が25,000円程度 ATM製品など kakaku.com 調べ)

・開発が簡単。

<市販PCのデメリット> ・製造中止が早い(モデルチェンジが早い) ・耐久性に劣る。 ・レガシーの周辺等が少ない。(RS-232C等) ・耐環境性に劣る。(温度、湿度、振動など)

市販PCを組込むために/用途

<市販PCを組込むために>

○メーカの選別

・修理対応が良い ・延長保証が出来る(DELL/HP/マウスコンピュータ)

・サポートがよいメーカ(例えば、出張サポートなど)

#### ○故障要因を取除く

・HDDの故障はPC全体の30%もーー>ROM-Winメディアの採用。

・SSDの書換え回数からの保護 -->SSDのROM化を行う。

- ・プリインストール・アプリ ーーー>不必要な場合が多い。
- ・予備PC

<市販PCが向いている用途>

- ・工場のラインコンピュータ
- ・大型装置でPCを置くスペースがある。
- ・短期間での製品化・システム構築
- ・規格筺体のPC(ミニタワー、スレートPC、ノートブック)を使える。
- ・情報端末(図書館等の図書検索システム)
- ・POSシステム(商品登録装置、取引履歴の記録装置)

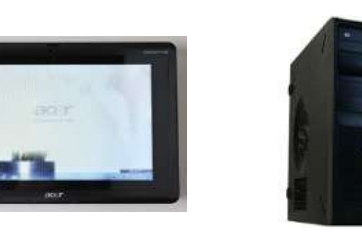

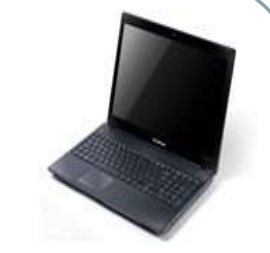

市販PCを組込むためのROM化

<市販PCを組込むためのROM化> 振動·衝撃·温度 生産性の向上とメンテナンス・機能の向上 <ROM化によるメリット> ☆ハードディスクの故障・トラブルをなくす。 (HDDを使用しない、フラッシュメディアをROM化することで信頼性の向上) PCの故障の30%はHDDのトラブルが原因 ☆SSDの書換え回数やプチフリーズの問題をなくす。 ☆PCの保護 ・オペレータの操作ミスによるシステムの書換えやその他のプログラム

を使った書き込みによるシステムの障害を防ぐ

☆メンテナンスが容易

・ROM化解除用コマンドを実行してROM化解除を簡単に行いメンテナンス を行うことが出来ます。再起動でROM化状態に戻ります。

<SSDセーバー機能について>

汎用PCのSSDを読み込み専用メモリの FROMILドライバー 状態にすることを「SSDのROM化」と言 います。ROM化ドライバーにより Windows、アプリケーションのすべての書 き込みをRAM上に行い、SSDには一切書き 込みが発生しません。

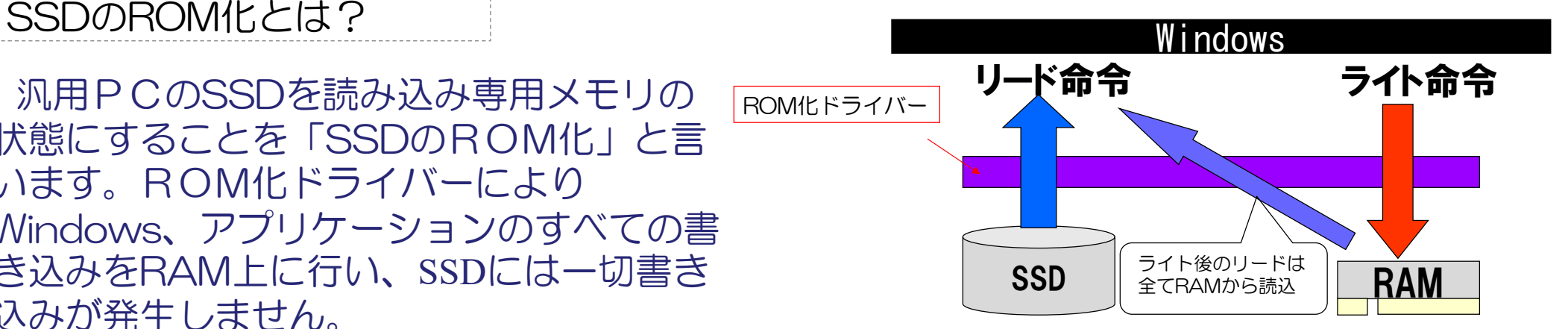

### ライトエミュレーションメモリの考え方

SSDセーバーでは、メインメモリをエミュ レーションメモリ領域とWindowsメモリ領域と で分け合って使用します。その為、インストー ル時にWindowsメモリとライトエミュレーショ ンメモリの設定を行います。メモリ増設が難し い場合やメモリが少ない場合は、エミュレー ションメモリをSSDに併用することにより大容 量のエミュレーションを可能にする方法があります。

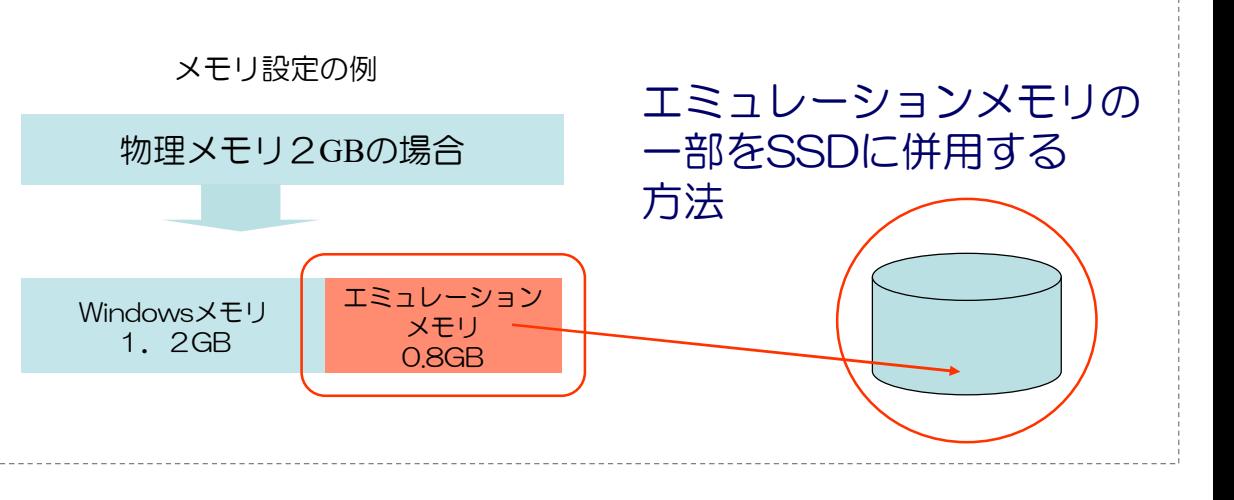

#### ウィルス対策ソフトのアップデート、Windowsのアップデート

ROM化された端末でのWindowsのアップデートやウィ ルスパターンの更新方法は、更新があった場合は一旦 RAM上で更新され、ウィルス対策では通常のPCと同様に すぐに反映されます。実際のSSDへの更新は、シャットダ ウン時にドライバーがWindowsのアップデートやウィル スパターン更新データのみシステムを変更してシャットダ ウンします。ユーザーは特に意識することなくシャットダ ウンで終了します。再起動時には反映された状態で起動し ます。

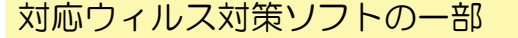

- 7 : McAfee VirusScan Enterprise Ver.8.7i, Ver.8.8
- 
- 15 : Canon ESET NOD32 Antivirus Ver.3.0, Ver.4.0, Ver.5.0, Ver.6.0
- 対応ウィルス対策ソフトの一部<br>7 : McAfee VirusScan Enterprise Ver.8.7i, Ver.8.8<br>11 : Symantec Endopoint Protection<br>15 : Canon ESET NOD32 Antivirus<br>Ver.3.0, Ver.4.0, Ver.5.0, Ver.6.0<br>16 : Trend Micro ビジネスセキュリティ<br>Ver.5.1, Ver.6.0, Ver.7.0 16 : Trend Micro ビジネスセキュリティ Ver.5.1, Ver.6.0, Ver.7.0
- 17 : Trend Micro ウィルスバスター コーポレートエディション Ver.10.0, Ver.10.5, Ver.10.6, Ver.11.0
- 21 : Trend Micro ウイルスバスター 2011, 2012, クラウド
- 22 : SOPHOS Anti-Virus
- 23 : Microsoft Security Essentials

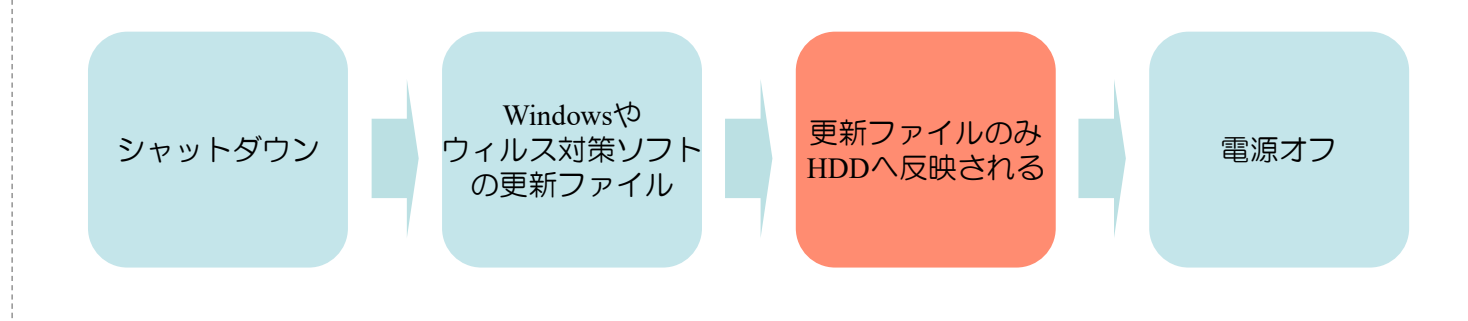

SSDセーバースタンダードの機能について

|SSDセーバースタンダードでは以下のことができます。

- ・SSD搭載のPCがROM化PCとして機能するようになります。
- ・現在の使用環境(Cドライブ)をそのまま、ROM化状態に することができます。
- ・ROM化解除にはROM化解除コマンドプログラムが必要です。
- ・SSDセーバースタンダードソフトウェアでは、ROM化動作中でも バースタンダードの機能について<br>セーバースタンダードでは以下のことができます。<br>SSD搭載のPCがROM化PCとして機能するようになります。<br>現在の使用環境(Cドライブ)をそのまま、ROM化状態にすることができます。<br>ROM化解除にはROM化解除コマンドプログラムが必要です。<br>SSDセーバースタンダードソフトウェアでは、ROM化動作中でも<br>SSDセーバースタンダードソフトウェアでは、ROM化動作中でも<br>Windows Updateが可能 ファイルのアップデートやユーザーの指定されたフォルダのファイル の更新が可能です。(設定が必要/ご使用される環境により設定する)

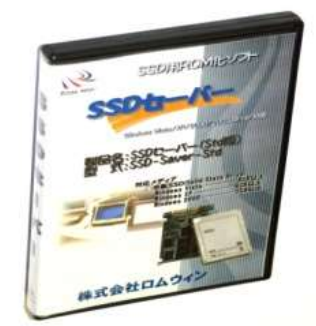

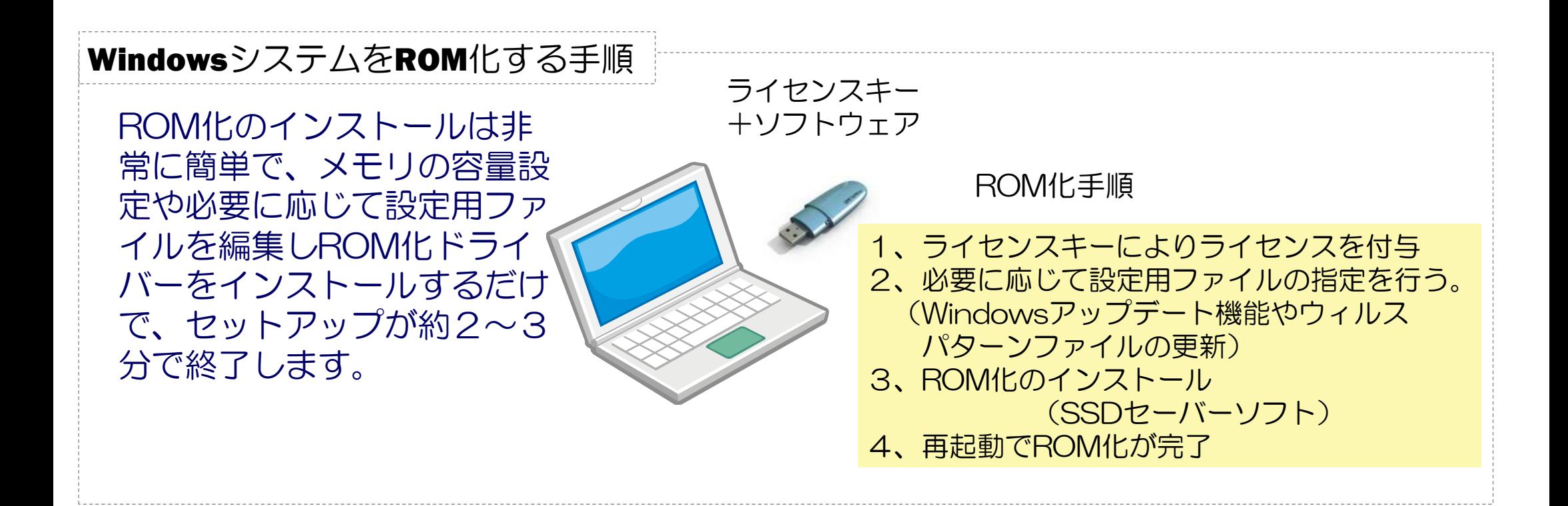

### ROM化の解除、解除手順

|ROM化解除は、ROM化解除コマンド を使用して行います。 SSDセーバーライセンスキーの中のROM化解除 M化の解除、解除手順<br>ROM化解除は、ROM化解除コマンド<br>を使用して行います。<br>SSDセーバ -ライセソスキ-の中のROM化解除<br>JRソド「RWFlash SSD.exe」を<br>SSDセーバ -使用中のPCにコピーして<br>下さい。 SSDセーバー使用中のPCにコピーして 下さい。

#### ROM化解除の手順

- 1. ROM化解除コマソト゛プ ログ ラム 「RWFlash.exe」をSSDセーバー使用中の PCにコピーして下さい。
- 2. ROM化解除コマソドウィンドが表示 いずれかのボタンを押して移行する。
- 3. 即時解除の場合は即時ライトモードに移行 します。 再起動後解除の場合、現状ROM化のままで 再起動後にライトモードに移行します。

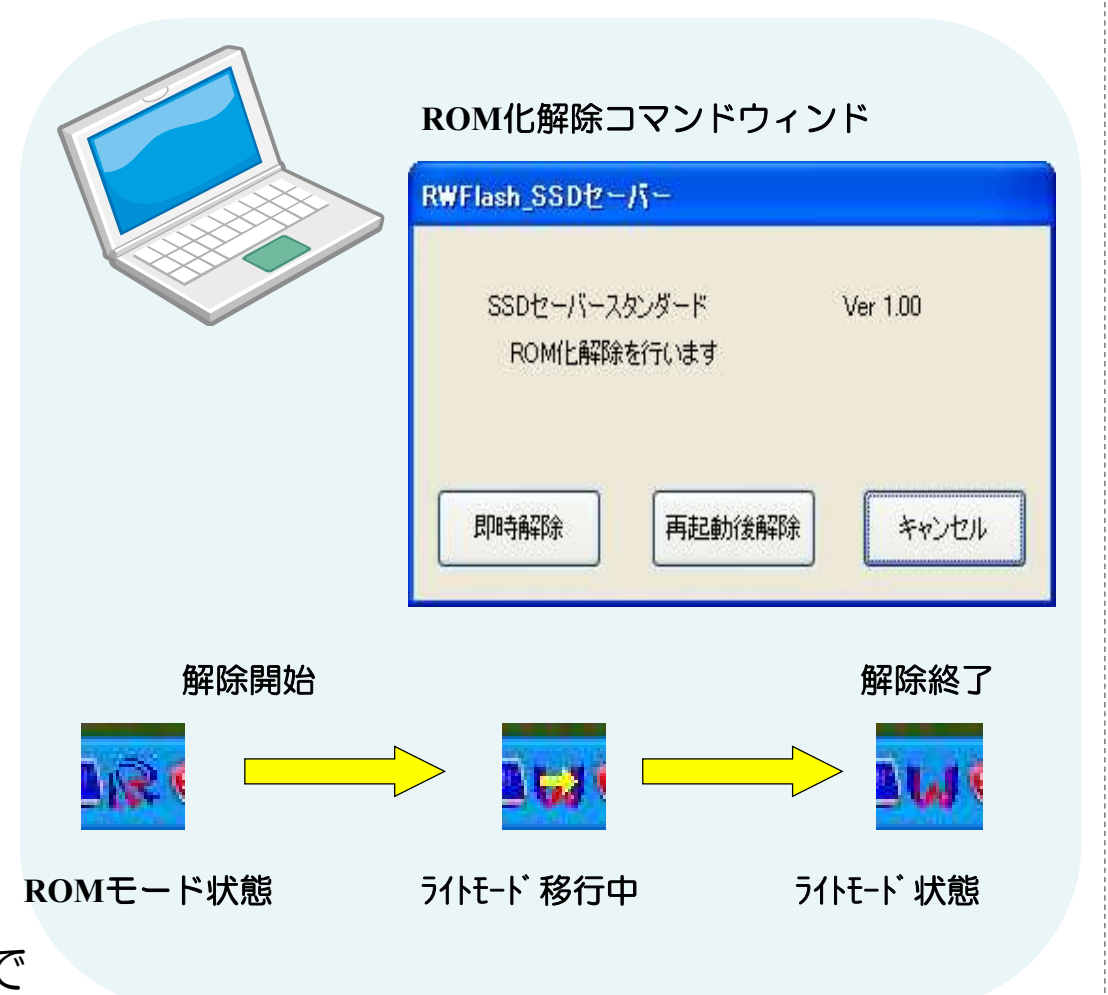

### 動作環境

Windows 2000 Professional 動作環境<br>Windows 2000 Professional<br>WindowsXP Professional, Home Edition (32bit 版)(日本語版)<br>Windows XP Professional x64 Edition(SP1以降), (Itanium Edition<br>Windows 7 Enterprise, Ultimate, Professional, Home Premium (32bi<br>Windows Se Windows XP Professional x64 Edition(SP1以降), (Itanium Editionは未対応) Windows 7 Enterprise, Ultimate, Professional, Home Premium (32bit, 64bit 版) (日本語版) Windows Server 2003,2008R2 Windows 8, Windows 8 Pro, Windows 8 Enterprise(日本語版) Windows 8.1, Windows 8.1 Pro, Windows 8.1 Enterprise(日本語版) Windows 10 Home, Windows 10 Pro, Windows 10 Enterprise, Windows 10 Edition (32bit, 64bit 版) (日本語版) Windows 11 各エディション (日本語版) Windows 7 Enterprise, Ultimate, Professional, Home Premium (32bit, 64bit 版)(日本語版)<br>Windows 8 Frvo, Windows 8 Enterprise(日本語版)<br>Windows 8.1,Windows 8.1 Pro, Windows 8.1 Enterprise(日本語版)<br>Windows 8.1,Windows 8.1 For, Windows

CPU/メモリ:・Windows 7の場合1GB以上 (推奨2GB以上) アプリケーションに依存します。

・Windows 8,Windows 10,Windows 11の場合 4GB以上 アプリケーションに依存します。

画面:High Color以上

Windows  $11 / 64$ GB $\mu$  +

USBポート: USB1.1 or 2.0ポート (ライセンスキーのため)

#### ・SVL-Std(SSDセーバーライセンス)を購入時に SSDセーバー (Std版) SSD-Saver-Stdの保証書又は、ライセンスキーに貼られているライセンスNoをご連絡下さい。 (ライセンスキーを複数所有している場合は、追加したいライセンスキーのライセンスNoをご連絡下さい)

※ライセンスキーに登録されているライセンス情報を基に追加ライセンスをキーに追加致します。

追加ライセンスを追加する時の手順

追加ライセンスの購入方法について

機能> 1.ライセンスキーに登録されている情報を取得して、その情報内にあるライセンス数を追加します。 現在のライセンス数においては、ライセンスキーのCD-ROM領域にある情報によって確認出来ます。 2.CD-ROM内にある追加ライセンスファイルの情報をライセンスキーの秘匿領域に書き込みます。

#### 手順> 1. ライセンスキーをPCに接続します。

- 2. SVL-Std製品の中に入っているCD-ROMをCDドライブに入れる。
- 3.プログラムの実行、自動的に追加ライセンスプログラムが実行されます。
- 4. 実行後に追加ライセンスについての結果がメッセージで表示されます。

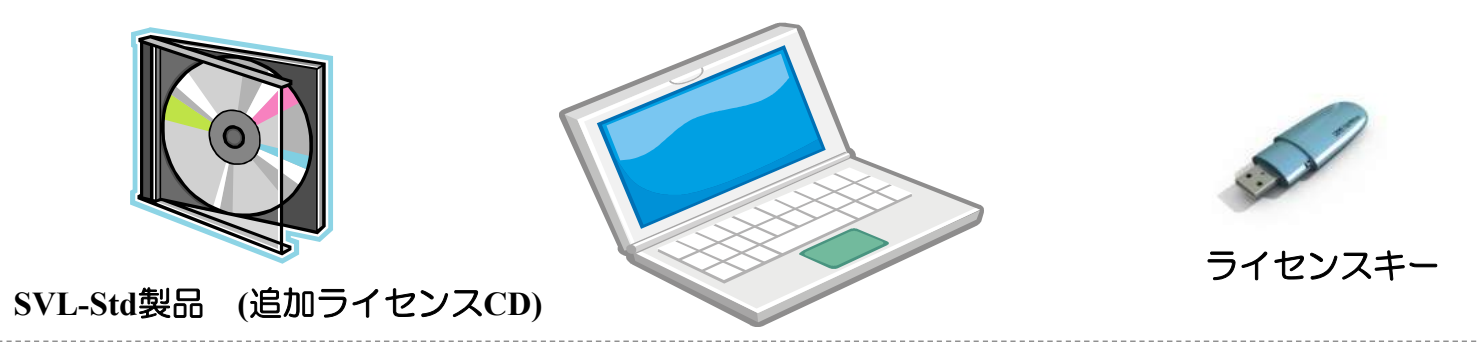

#### Windows OS がバックグラウンドで動作する設定を極力減らし、ファイルの書込みや 書き換えによるライトエミュレーションメモリの消費を抑えます。

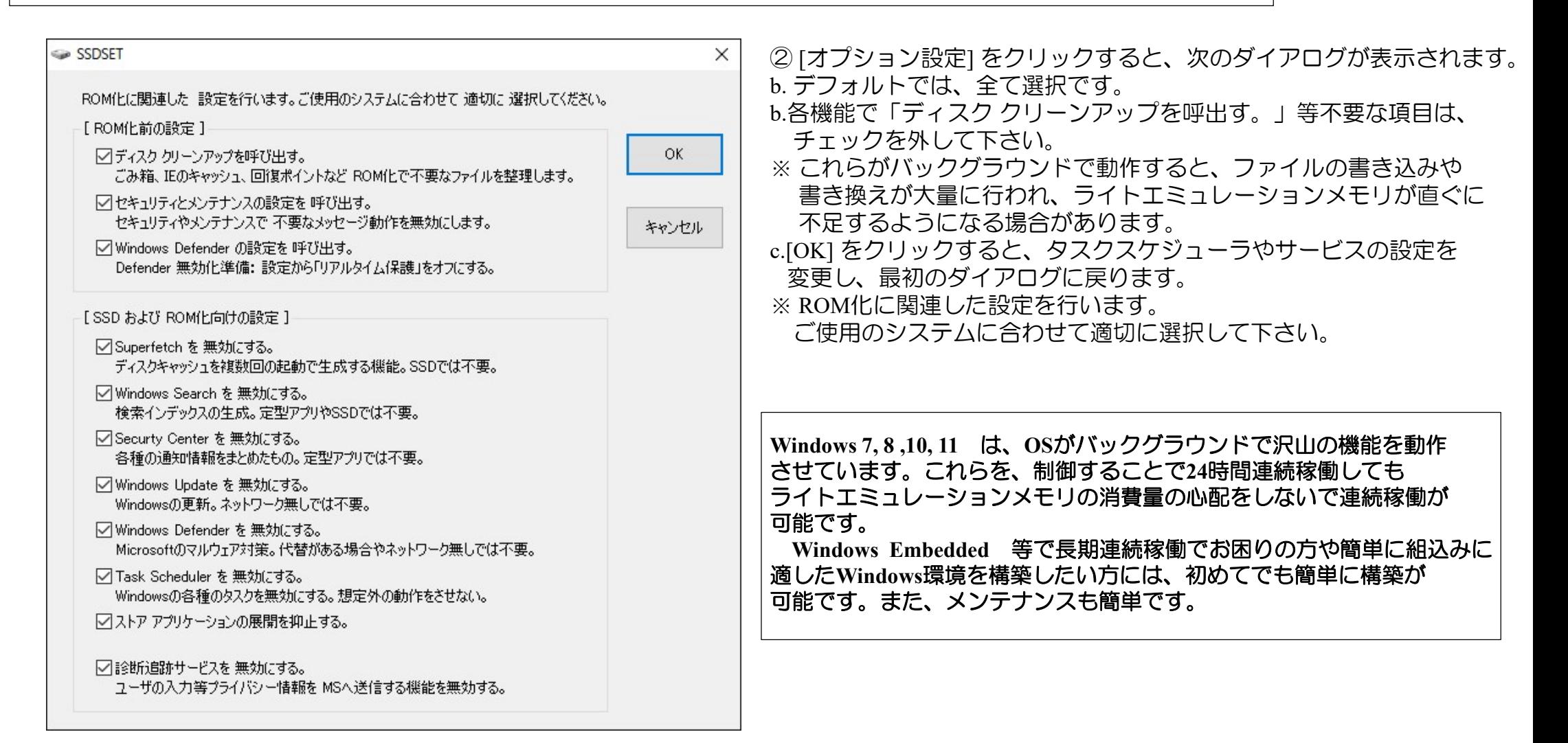

#### ■PAE (物理アドレス拡張)対応

●Windows XP/Windows 7/Windows 8.1 / Windows 10 / 各32bit版で ・OS管理外のメモリをライトエミュレーションメモリとして使用 が可能になりました。

【4GB以上のメモリが実装されている場合】

■ PAE (物理アドレス拡張)対応<br>●Windows XP/Windows 7/Windows 8.1 / Windows 10 / 各32bit版で<br>・OS管理外のメモリが実装されている場合】<br>例)メモリ4GB ・・・・・Windows の認識は、3.0GB~3.5GB / ライトエミュレーションメモリとしては、500~900MB<br>メモリ8GB ・・・・Windowsの認識は、3.0GB~3.5GB / ライトエミュレーションメモ PAE (物理アドレス拡張)対応<br>ndows XP/Windows 7/Windows 8.1 / Windows 10 / 各32bit版で<br>管理外のメモリをライトエミュレーションメモリとして使用 が可能になりました。<br>3B以上のメモリが実装されている場合】<br>メモリ 4GB ・・・・Windowsの認識は、3.0GB~3.5GB / ライトエミュレーションメモリとしては、500~900MB<br>まRAMメモリ(RAM) 4.00GB(2.

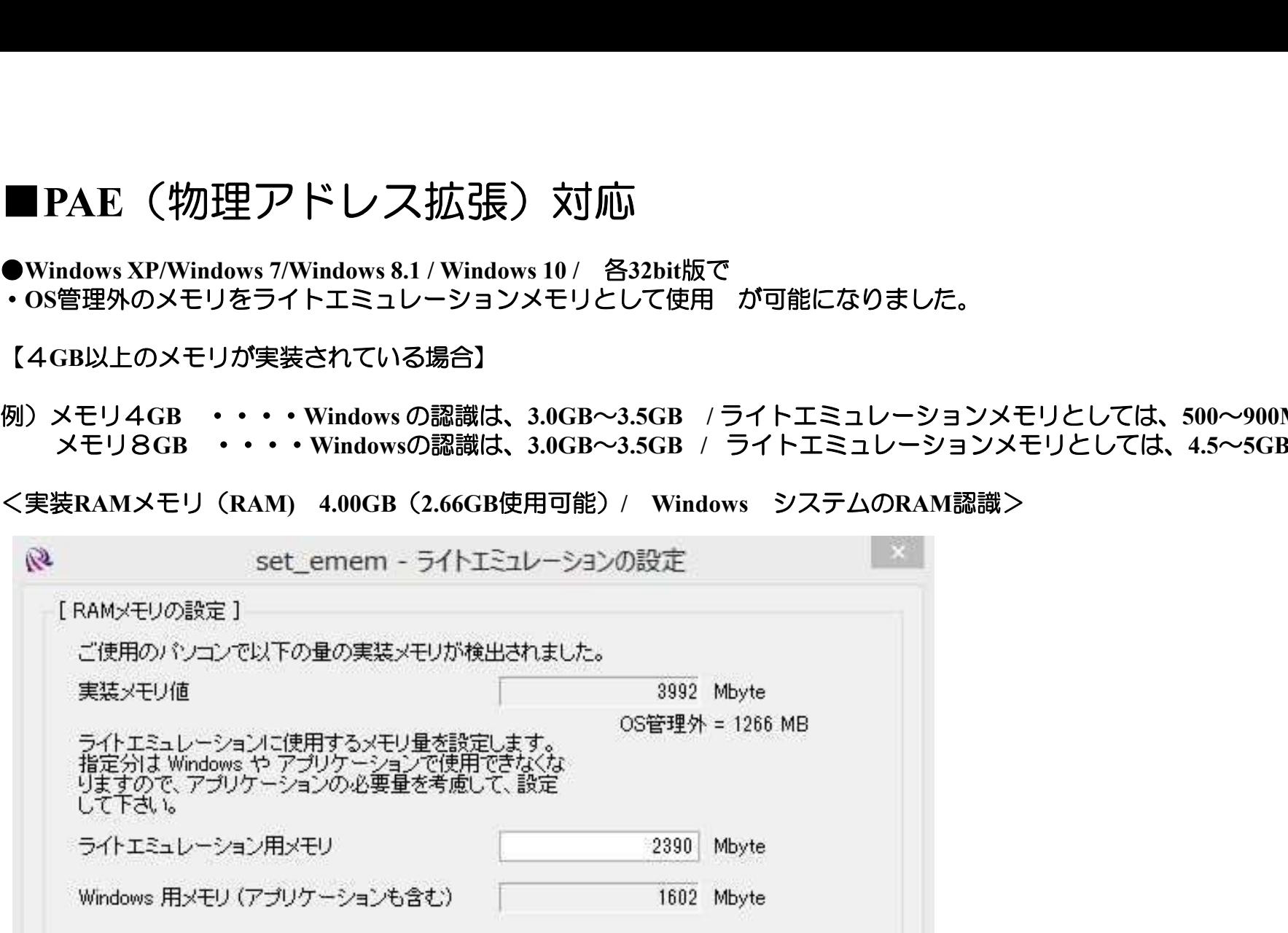

#### ・除外メモリの指定が可能

他のアプリケーションでOS管理外のメモリを利用する場合に指定のメモリ範囲はライトエミュレーションメモ リとしては使用しません。該当するアプリケーションで使用するメモリ範囲を指定して使用します。

### ■64bit版に対応

#### もうメモリ容量不足を気にしないでシステムを構築可能です。

■ 64bit版に対応<br>●Windows XP/Windows 7/Windows 8.1 / Windows 10 /64bit版に対応<br>もうメモリ容量不足を気にしないでシステムを構築可能です。<br>Windows 7 /64bit対応版では、メモリ容量がHome Premumで16GB、Professional、Ultimateで192GBまで使用可能に Windows 7 /64bit対応版では、メモリ容量がHome Premumで16GB、Professional、Ultimateで192GBまで使用可能に!Windows 8/64bit版 も対応。 WindowsシステムをROM化状態で、画像処理や映像処理などメモリを多く使用するアプリケーションを複数起動しても、安 windows / /64bitxj応版 Cは、スモワ各量かfiome Premum C16GB、Professional、Utumate C192GBよ<br>も対応。 WindowsシステムをROM化状態で、画像処理や映像処理などメモリを多く使用するアプリ<br>全 快適に動作可能! 大切なWindowsシステムをSSDで使用しても、長期に保護され安心です。

●32bit版のWindowsでは、8GB分のメモリを装着していても、最大3.5GB前後しか利用出来ません。64bit版では4GB以上のメモリを有 効利用可能です。

●32bit版のWindowsでは、1つのアプリケーションにつき2GBまでしかメモリを割り当てられないが64bit版では、制限がありません。

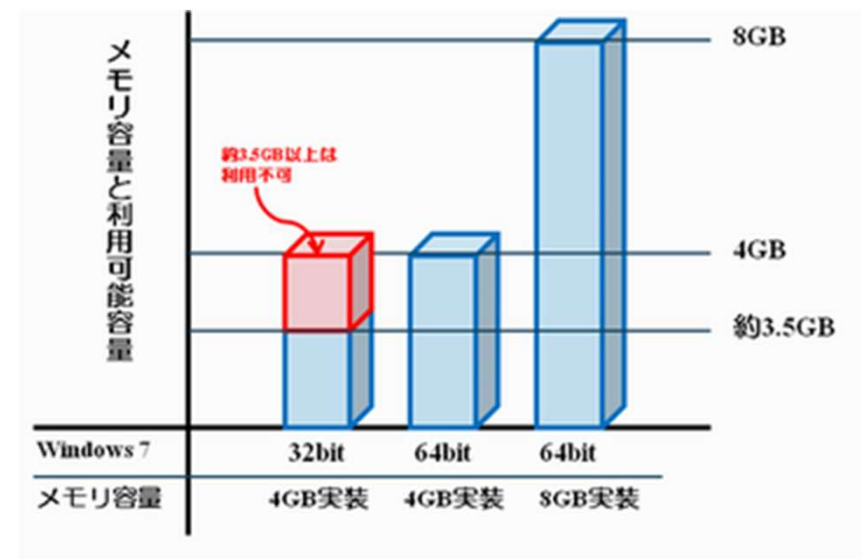

#### | 導入されるSSDについて

<その他>

- ・市販されているSSDに対応可能
- ・2.5インチ,3.5インチなど 筐体形状に依存せずに使用可能
- ・MLC,SLCの搭載メモリーのSSDに対応
- IDE, SATAインタフェースに対応

#### | 開発ソフトの導入について

・開発ソフトは開発者1人に「1本」が必要となります。

#### | 導入されるSSDについて

・導入されるSSD1台に1ライセンスが必要となります。

#### | ROM化した後もデータ更新、システム更新、プログラム更新を行えます。

・ROM化解除コマンドによって、ROM化を解除出来ます。

#### | メモリ状態の確認が出来ます。

・RWWatch(メモリ監視)プログラムによってタスクバー上の'R'アイコン でメモリ状態の確認ができます。

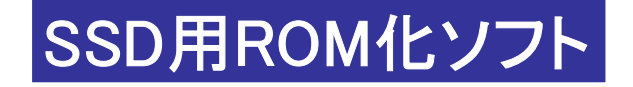

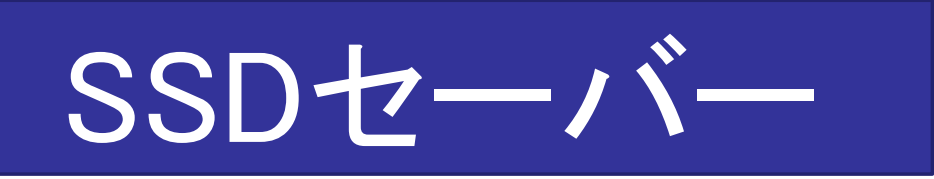

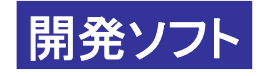

製品名:SSDセーバー(Std版)(1ライセンス込み) 型 式:SSD-Saver-Std (英語版はSSD-Saver-Std-E) 定 価:38,000円(税別)

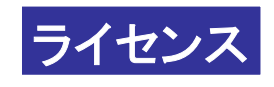

製品名:SSDセーバーライセンス(追加ライセンス) 型 式: SVL-Std (英語版はSVL-Std-E) 定 価:14,000円(税別)

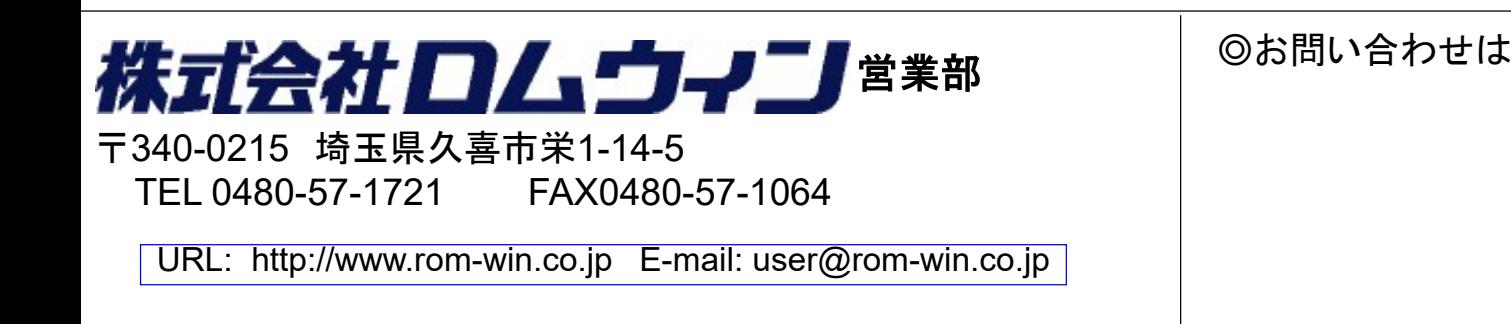